— [thommie4](https://wiki.netzwissen.de/doku.php?id=intern:thommie4) 03/11/2021 - 10:18

# **Dokumentation Netzwerk**

Alle Ubiquity Komponenten (Switches, Access Points) werden zentral über den Controller auf dem Unifi Cloud Key auf der Adresse<https://192.168.178.44:8443/> gesteuert. Der Controller kann zu Administrationszwecken lokal oder remote angesteuert werden.

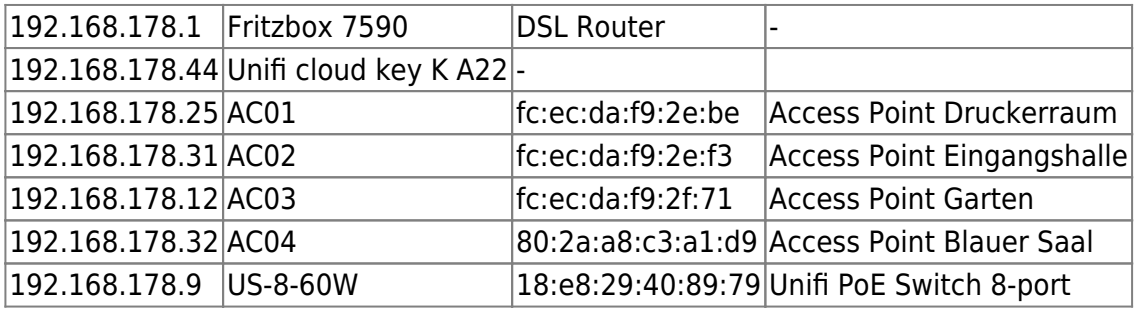

ffs-es-augustiner22-erx |b4:fb:e4:57:c5:5a |Freifunk Router (Offloader) |

## **WLAN, VLAN, Switch Konfiguration**

Auf den APs können maximal vier WLAN SSIDs konfiguriert werden.

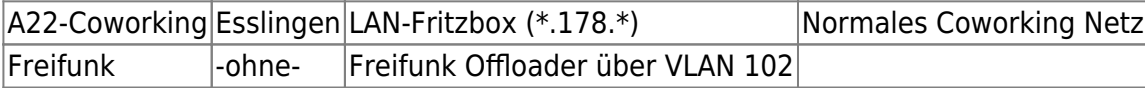

Der Freifunk Offloader (Ubiquity Edge Router, ffs-es-augustiner22-erx) arbeitet auf der WAN Seite als normaler Client im Fritzbox Netzwerk (192.168.178.x). Das Freifunk WLAN wird an allen APs angeboten und über das **VLAN 102 auf den Port 4** auf den Unifi Switch geleitet. Von dort geht es auf die LAN Seite des Freifunk Offloaders.

#### **Backup**

Der UCK schreibt einmal pro Woche ein Backup der aktuellen Konfiguration auf die lokale SD Karte.

### **Remote Zugang**

### **ssh im lokalen Netz**

Alle Unifi Komponenten sind per ssh auf der Konsole erreichbar, die ssh Keys von Alex und Thommie sind eingespielt. ssh Zugang gibt es auch auf den Freifunk Router/Offloader.

## **Zugang über https://unifi.ui.com**

Der Controller ist Remote (über WebRTC) über einen Login auf<https://unifi.ui.com/#/controllers/1/50> steuerbar.

## **Monitoring**

ToDo: Alert Mails für Ubiquity einrichten, Zieladresse info@augustiner22.de

Freifunk Router: Live Karte auf <https://www.freifunk-esslingen.de/>

From: <https://wiki.netzwissen.de/>- **netzwissen.de Wiki**

Permanent link: **<https://wiki.netzwissen.de/doku.php?id=intern:a22&rev=1635935688>**

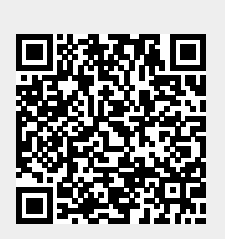

Last update: **05/03/2024 - 10:52**